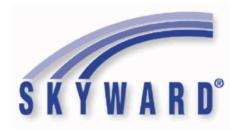

## Software Product Release Notes

List of Versions Included in this listing:

05.18.02.00.00; 05.18.02.00.01; 05.18.02.00.02

These release notes are organized into groupings, based on the menu path of the project.

The first level is Federal reporting, State reporting (or related), or General Updates. Within those groupings, notes are divided between Systemwide, Business Systems, and Student Systems. Within those areas, they are divided into module groups (menu paths with similar data areas), then sorted by menu path.

For ease of viewing, and utilization of bookmarks, we recommend that you download and save this file, and open it locally with your PDF viewer, as some browsers may not support viewing of bookmarks (Chrome). In Firefox, you can access the bookmarks by clicking on the Toggle Sidebar icon in the upper left corner of the reading pane.

Once downloaded, to navigate, you should be able to use your pdf reader's bookmarks in the left slider bar. By clicking on the bookmark icon, the bookmarks will display. The actual display may vary depending on your pdf viewer and version.

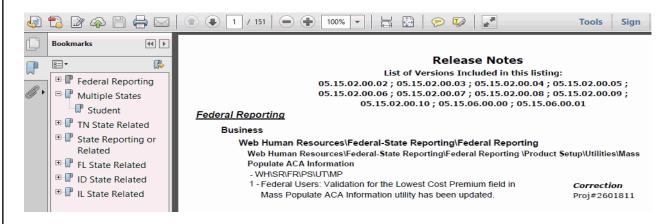

You can expand an area by clicking on the "+", collapse it by clicking on the "-" to the left of the heading. You can use the slider bar in the bookmark window to navigate and select any section to view it. Depending on your pdf reader, you may be able to select the area, right mouse click, and print that section in one action.

System: Federal Reporting Module\Area: Payroll
Access Path: Human Resources\Payroll\Utilities

## Federal Reporting

## **Business Management System**

## Payroll

## Human Resources\Payroll\Utilities

## Human Resources\Payroll\Utilities\Payroll\Tables\Payroll Tables

- HR\PA\UT\PA\TA\PT (PaC)
- 1 Federal Users: The 2018 Maryland Cecil State Tax Table was updated to use 15% for calculating the Standard Deduction amount, and to use the 7.75% rate at the 100,000 Wage Level for Single Status. The Missouri State Tax Table was also updated for 2018. To see the updates, verify that the SYS-HPATBL-UNIVERSAL system table has been loaded by navigating to Web Product Setup > Skyward Contact Access > Tools > System Table Load History.

Correction Proj#3598906

2 - Federal Users: The Federal Tax Table and the Non-resident Alien Table have been updated for the 2018 tax year. To see the updates, verify that the SYS-HPATBL-FED and SYS-HPATBL-UNIVERSAL system tables have been loaded by navigating to Web Product Setup > Skyward Contact Access > Tools > System Table Load History. *Enhancement* Proj#3598758

3 - Federal Users: The Kentucky and Maryland state tax tables have been updated for the 2018 tax year. To see the updates, verify that the SYS-HPATBL-KY and SYS-HPATBL-UNIVERSAL system tables have been loaded by navigating to Web Product Setup > Skyward Contact Access > Tools > System Table Load History.

Enhancement Proj#3577371

- 1. Kentucky The standard deduction has been increased from \$2,480 to \$2,530.
- 2. Maryland-Cecil The table has been updated to use the rates and amounts for the 3.0% Local Income Tax table. The rates and Base Tax amounts were updated.
- 3. Oklahoma There is no change to the state tax table.
- 4 Federal Users: The Delaware state tax will now be calculated correctly regardless of whether or not a Federal tax deduction is included on an employee's pay. Previously, the state tax would be calculated as 0.00 if there was no Federal tax deduction. To see the updates, verify that the SYS-HPATBL-UNIVERSAL system table has been loaded by navigating to Web Product Setup > Skyward Contact Access > Tools > System Table Load History.

Enhancement Proj#3581782

5 - Federal Users: The Illinois state tax table has been updated for the 2018 tax year.

Enhancement Proj#3574366

6 - Federal Users: The 2018 FICA/Medicare table will be set to Active after the Update Tax Tables utility is run. The utility can be found in the PaC software under Human Resources > Payroll > Year-End > Update Tax Tables.

**Correction** Proj#3580195

### Human Resources\Payroll\Year End

Human Resources\Payroll\Year End\Payroll\Calendar\1094C\1095C Processing - HR\PA\YE\PA\CA\CP (PaC)

1 - Federal Users: The 1095-C CoveredIndividualInd XML element has been updated per IRS business rules. No further user steps are necessary to activate this change.

<sup>\*</sup> State-UG = User Group Enhancement

<sup>+</sup> to right of project number indicates state specific but not state reporting

## State Reporting or Related

### FL State Related

## FL State Related - General System

#### Student

## Product Setup\Skyward Contact Access\Student Management Product Setup\Skyward Contact Access\Student Management\Configuration

- PS\CA\ST\CF

1 - Florida Users: Foster Care has been added to withdrawal/re-enrollment sections of the Entry/Withdrawal tab and Student Add process. Students may now be withdrawn from the programs upon withdrawal or re-added upon re-entry into an entity where they were previously enrolled, or upon entry into a new entity. Enhancement Proj#3593236

## FL State Related - Business Management System

# Web Human Resources\Federal-State Reporting\Florida State Reporting Web Human Resources\Federal-State Reporting\Florida State Reporting\Surveys\Product Setup\Utilities\DOE & Extracted Data Comparison

- WH\SR\FL\SU\PS\UT\DE
- 1 Florida Users: The DOE & Extracted Data Comparison has been updated so that exceptions for the Reading Comp fields are no longer compared and printed on the report. No further user steps are needed for this update to take affect.

Enhancement

Proj#3594489

## FL State Related - Student Management System

### Busing

## Web Student Management\Administration\Busing

Web Student Management\Administration\Busing\Reports\Bus Ridership Attendance Report

- WS\AD\BU\RE\RA
- 1 Florida Users: The Bus Ridership Attendance Report has been modified to only print date columns for the survey week when the Date Certain parameter is within the 2018 school year or beyond.

Enhancement Proj#3581943

## **Enrollment**

### Web Student Management\Office\Product Setup

## Web Student Management\Office\Product Setup \Codes\School Codes

- WS\OF\PS\CO\SC
- 1 Florida Users: The Alt+F2 information for the Grade Code field on the School Year record has been corrected.

Enhancement
Proj#3591901 +

## Web Student Management\Students\Online Enrollment

## Web Student Management\Students\Online Enrollment\Product Setup\Configuration\Enrollment Portal Configuration

- WS\ST\OE\PS\CF\EP
- 1 Florida Users: In New Student Online Enrollment, the Contact Language will now be allowed to be saved from the Guardian Application to the registrar side and populate upon approval.

Correction
Proj#3570446 +

## Web Student Management\Students\Student Browse

### Web Student Management\Students\Student Browse\Profile Tabs\Adult Ed\Student

- WS\ST\TB\AE\ST
- 1 Florida Users: The Enrollment Not State Funded field has been added to the Adult Education Student tab.

<sup>\*</sup> State-UG = User Group Enhancement

## Web Student Management\Federal-State Reporting\Ed-Fi Web Student Management\Federal-State Reporting\Ed-Fi\Ed-Fi\API Interface

- WS\SR\EF\EF\AI

1 - Florida Users: Ed-Fi Data can now send multiple scores for the same assessment when the records are set up for the same Test and Subject, but with different Methods.

**Enhancement** Proj#3597759

## Web Student Management\Federal-State Reporting\Florida State Reporting

## Web Student Management\Federal-State Reporting\Florida State Reporting

- WS\SR\FL

1 - Florida Users: The Legacy Ed-Fi menu items with retired XML extract options have been removed. This area of the software has been replaced with the Ed-Fi section under Federal/State Reporting and API data transfers.

Enhancement Proj#3595236

## Web Student Management\Federal-State Reporting\Florida State Reporting\F.A.S.T.E.R\F.A.S.T.E.R\Send Student Info

- WS\SR\FL\FA\FA\SS

1 - Florida Users: FASTER will no longer use MN-RES-SCHOOL from the STUDENT-EW record. It now looks at Current Instructional School (STUDENT-EW.FL-INSTRUCT-SCHL-ID) and if blank it looks at the School field (STUDENT-EW.SCHOOL-ID).

**Enhancement** Proj#3581388

## Web Student Management\Federal-State Reporting\Florida State Reporting\Other Exports\FL ED ID\View Export Files \ Save Locally for Submission

- WS\SR\FL\OE\FI\VS

1 - Florida Users: The FLEID export file will now include a ".txt" extension. Previously, it was necessary to manually add this to the file Proj#3570516 name.

**Enhancement** 

## Web Student Management\Federal-State Reporting\Florida State Reporting\Other Exports\FCAT\FSA Pre-ID Data\Export FCAT\FSA Pre-ID Data

- WS\SR\FL\OE\FP\EF

1 - Florida Users: The Pre-ID export process has been updated to no longer pull students who dropped EOC courses during the current school year for range options that apply, unless they were enrolled in another EOC course. Students will, however, continue to report an enrollment status of "2-previously enrolled" for being enrolled in a dropped EOC course.

Enhancement Proj#3574061

## Web Student Management\Federal-State Reporting\Florida State Reporting\Other Exports\Other Pre-ID Data\Export Other Pre-ID Data

- WS\SR\FL\OE\OP\EO

1 - Florida Users: The ACT Pre-ID Export has been updated for 2018. A new "ACT HS Code Override" field was added to the Pre-ID Export screen on the Test Scores tab. The EOC Retake fields or the "ACT HS Code Override" field can be reset by running the new utility, zfxfledit025.w, from the Fix Programs browse (PS\CA\TO\FP).

**Enhancement** Proj#3574395

## Web Student Management\Federal-State Reporting\Florida State Reporting\Other Exports\EOC Pre-ID Data\Export EOC Pre-ID Data

- WS\SR\FL\OE\SE\ES

1 - Florida Users: The Pre-ID Export EOC Subject Range screen has been reorganized to make it easier to understand how the export will process.

Enhancement Proj#3593981

2 - Florida Users: The Spring FSA EOC Pre-ID Export layout for 2018 has been updated.

<sup>\*</sup> State-UG = User Group Enhancement

Page 3 of 34

## Web Student Management\Federal-State Reporting\Florida State Reporting\Product Setup\Codes\Maintain State-Defined Codes

- WS\SR\FL\PS\CO\MS

1 - Florida Users: The new Diploma Type codes W57 and W58 have been added. The Surveys End of Year Edits 9 and 3C, and WDIS End of Term Edits 8 and 29 have been updated. Enhancement Proj#3591610

## Web Student Management\Federal-State Reporting\Florida State Reporting\Reports\Attendance Reports\#953 Individual Student Attendance by Period Record, Grades 9 - 12

- WS\SR\FL\RE\AR\IP

1 - Florida Users: The FLEID has been added to the State Attendance reports.

Enhancement Proj#3574493

## Web Student Management\Federal-State Reporting\Florida State Reporting\Surveys\Extract\Extract Survey Data

- WS\SR\FL\SU\EX\ES

1 - Florida Users: The Survey Extract and FTE Calculator processes have been updated to not report virtual classes that have been deleted as opposed to dropped. Enhancement Proj#3598799

2 - Florida Users: An additional sort option has been added to the Surveys Extract, Export, and Verification utilities to sort by "School, Format, and Source Name." Report results will first be grouped by School, then by Format type, then by Name.

Enhancement Proj#3571128

3 - Florida Users: The Surveys Educational Choice field will now default to "Z" and the School Zone will default to all zeros for "DNE" students on Prior School Format.

Enhancement Proj#3581799

4 - Florida Users: The FLEID and Other ID fields were added to the Surveys Edit Errors report.

Enhancement Proj#3582008

## Web Student Management\Students\Student Browse

## Web Student Management\Students\Student Browse\Profile Tabs\Special Programs Tab\Special Programs Tabs\Test Accommodations

- WS\ST\TB\SP\TB\TS

1 - Florida Users: The Pre-ID Export "Testing Accommodations listed on IEP or 504 Plan" field has been updated to display as "Y" if the Federal/State Indicator Test Accommodation is set to "Y-Other Testing Accommodation." Enhancement Proj#3582623

## Import/Export

## Web Student Management\Administration\SkyBuild

## Web Student Management\Administration\SkyBuild\Imports\Test Score Import Wizard

- WS\AD\SB\IM\TW

1 - Florida Users: In the Test Score Import Wizard, the update of invalid student links screen now allows the Updated Link value to be 14 digits. This accommodates the FLEID number, which can be up to 14 digits in length. Enhancement Proj#3581540

### Scheduling

## Web Student Management\Office\Current Scheduling

## Web Student Management\Office\Current Scheduling\Build Course Master\Section Maintenance\Section Master

- WS\OF\CS\BC\SM\SM

1 - Florida Users: Validation when saving the section record has been removed from the CTE Dual Enrollment field.

<sup>\*</sup> State-UG = User Group Enhancement

### Student

## Web Student Management\Students\Data Mining Web Student Management\Students\Data Mining

- WS\ST\DM
- 1 Florida Users: The Summer Term Services and Performance Period Services have been added under Migrant Details in Data Mining.

Enhancement Proj#3522230 +

## Web Student Management\Students\Data Mining\Special Programs

- WS\ST\DM\SP
- 1 Florida Users: The Instructional Model fields have been removed from ELL in Data Mining.

Enhancement Proj#3574246

### ID State Related

## ID State Related - Student Management System

## Web Student Management\Federal-State Reporting\Idaho State Reporting

## Web Student Management\Federal-State Reporting\Idaho State Reporting\Idaho System for Educational Excellence\Extract ISEE Data

- WS\SR\ID\ID\ES
- 1 Idaho Users: The Staff Assignment Code field (on the Meeting Pattern Maintenance screen) has been updated to only allow non-instructional assignment codes to be selected.

Correction
Proj#3598057 +

2 - Idaho Users: The Extract ISEE Data process has been updated to include class period in the Section ID field to prevent duplicate record errors. The Student Course Enrollment, Staff Assignment, and Master Course Schedule templates were updated.

Enhancement Proj#3572458

### Special Education

## Web Student Management\Student Services\Special Education

### Web Student Management\Student Services\Special Education\Special Education Forms\Templates

- WS\SS\SE\FO\TE
- 1 Idaho Users: The Referral to Consider a Special Education Evaluation form is no longer missing the additional questions when Limited Proficiency in English is set to Yes.

Enhancement Proj#3598072

2 - Idaho Users: A new Referral to Consider a Special Education Evaluation form was added and the old 330A and 330B forms were moved to historical.

Enhancement Proj#3569126

### Student

### Web Student Management\Students\Product Setup

## Web Student Management\Students\Product Setup \Utilities\Mass Add Special\Local Programs

- WS\ST\PS\UT\SP
- 1 Idaho Users: The Mass Add Special/Local Programs utility has been updated to correctly create At-Risk Special Program records and to include the At-Risk Group field.

<sup>\*</sup> State-UG = User Group Enhancement

System: State Reporting or Related - IL State Related Module\Area: Payroll

Access Path: Human Resources\Payroll\Reporting

### IL State Related

## IL State Related - Business Management System

### Payroll

## Human Resources\Payroll\Reporting

Human Resources\Payroll\Reporting\Payroll\State - Federal\Unemployment Compensation

- HR\PA\RE\PA\SF\UC (PaC)

1 - Illinois Users: The Tax Rate field for the Quarterly Wage Report ICESA format has been expanded to accept values up to three decimal places. Enhancement Proj#3582261

### IL State Related - Student Management System

## Web Student Management\Federal-State Reporting\Illinois State Reporting

Web Student Management\Federal-State Reporting\Illinois State Reporting\Student Information System\Export SIS Data

- WS\SR\IL\SI\ES

1 - Illinois Users: The SIS Exit has been updated to pull attendance totals for students going to a school in their district that is not their "home" school. Correction Proj#3591447

2 - Illinois Users: The SIS Exit Export has been updated to only look at the Absence Type codes from the current school year.

Correction Proj#3572236

### Web Student Management\Students\Student Browse

Web Student Management\Students\Student Browse\Profile Tabs\Discipline\Discipline Secured Items\SB100 History

- WS\ST\TB\DI\SI\SH

1 - Illinois Users: SB100 Letters now generate correctly when using Print and Save and the district is set to store attachments externally.

\*\*Correction\*\*

Proj#3581928 +

## Web Student Management\Students\Student Browse\Profile Tabs\Special Programs Tab\Special Programs Tabs\Early Childhood

- WS\ST\TB\SP\TB\EC

1 - Illinois Users: The Early Childhood Special Program Start Date has been updated to save when the record is edited to match the date of another existing record. Correction Proj#3569239

## Web Student Management\Students\Student Browse\Profile Tabs\Special Programs Tab\Special Programs Tabs\EC Outcomes

- WS\ST\TB\SP\TB\OC

1 - Illinois Users: The Early Childhood Outcomes records area has been updated to no longer pull records after identical records have been imported back into Skyward. Correction Proj#3592739

2 - Illinois Users: The Early Childhood Outcome Entry/Progress records have been updated to include code 98 - Private School Student.

<sup>\*</sup> State-UG = User Group Enhancement

System: State Reporting or Related - IL State Related Module\Area: IL State Related

Access Path: Web Student Management\Students\Student Browse

## Web Student Management\Students\Student Browse\Profile Tabs\Special Programs Tab\Special Programs Tabs\PARCC Assessment Accommodations

- WS\ST\TB\SP\TB\PS
- 1 Illinois Users: The PARCC Special Program has been updated to clear out respective Math/ELA Text-to-Speech and Session Location Override fields when changing the Accommodations Apply to option.

Correction Proj#3598278

2 - Illinois Users: The PARCC Assessment Accommodations Special Program has been updated to create a separate Text-to-Speech field for Math and ELA areas and a separate Session Location Override field for the Math and ELA areas as well. Enhancement Proj#3586244

## Import/Export

## Web Student Management\Administration\SkyBuild

Web Student Management\Administration\SkyBuild\Exports\Export File Builder\Export File Data Types\Entry\Withdrawal

- WS\AD\SB\EX\EF\DT\EW
- 1 Illinois Users: The SkyBuild Export LEP Status field has been updated to no longer look at the Services Received field. This will allow those students referred, but not receiving services, to pull in SkyBuild.

Correction Proj#3592784

## Special Education

## Web Student Management\Student Services\Special Education

Web Student Management\Student Services\Special Education\Special Ed Tabs\IEP Information\IEP Information Secured Items\IEP Forms\Illinois Forms\Illinois Child Outcomes Summary Form

- WS\SS\SE\TB\IE\SI\IF\IL\OS
- 1 Illinois Users: The Illinois Childhood Outcomes Summary (COS) form was updated so that numbering for the Ages & Stages Questionaire is correct. It is now coded as "12."

Enhancement Proj#3572147

#### Student

## Web Student Management\Students\Data Mining

Web Student Management\Students\Data Mining

- WS\ST\DM
- 1 Illinois Users: The Text-to-Speech Math/ELA and Session Location Override Math/ELA fields have been added to Data Mining.

Enhancement Proj#3590509

2 - Illinois Users: Student Data Mining has been updated with Birth to 3 and RSSP Special Program fields.

Enhancement Proj#3572047

## Web Student Management\Students\Product Setup

Web Student Management\Students\Product Setup \Utilities\Mass Add Special\Local Programs

- WS\ST\PS\UT\SP
- 1 Illinois Users: The Mass Add Special Programs PARCC Assessment Accommodations screen has been updated so that the field hyperlinks on the code selection screen now open.

<sup>\*</sup> State-UG = User Group Enhancement

System: State Reporting or Related - IN State Related Module\Area: Account Management

Access Path: Financial Management\Account Management\State Process

### IN State Related

## **IN State Related - Business Management System**

### Account Management

### Financial Management\Account Management\State Process

## Financial Management\Account Management\State Process\State Reports\Bi-Annual Form 9 Report

- FM\AM\SP\SR\BI (PaC)
- 1 Indiana Users: The Indiana Form 9 updates for the July to December 2017 submission are available. The report is due to the state by January 31, 2018. The changes for July December 2017 include:

Enhancement Proi#3582487

New Funds

0161 - Referendum Tax Levy Fund

Revised Fund descriptions 3769 - High Ability Students

**New Revenues** 

2940 - Local Service Fees

Revised Revenue descriptions 3111 - State Tuition Support

Revised Expenditure descriptions 52600 - Bank Loans or DLGF Approved Debt - Interest

Deleted Objects 564 - Transfer Tuition to Educational Service Agencies Within the State

### Payroll

## Human Resources\Payroll\Reporting

## $Human\ Resources \verb|\Payroll| \ Reporting \verb|\Payroll| \ State-Federal \verb|\Unemployment| \ Compensation$

- HR\PA\RE\PA\SF\UC (PaC)

1 - Indiana Users: When the Unemployment Compensation Quarterly Wage Report contains a null value for the Tax Year parameters, the Tax Year will now default to the current year. No additional user steps are needed to activate this change.

Correction Proj#3595822

## **IN State Related - Student Management System**

### Food Service

## Web Student Management\Food Service\Payor

### Web Student Management\Food Service\Payor\Customer Maintenance\Payors

- WS\FS\PM\PA
- 1 Indiana Users: When cloning applications, the Refused Free/Reduced Textbook option was automatically being checked for the application to which it was being cloned. Now, it will only clone the option if it has been selected.

## Correction

Proj#3586236 +

## Web Student Management\Federal-State Reporting\Indiana State Reporting

## Web Student Management\Federal-State Reporting\Indiana State Reporting\DOE-CP - Certified Positions\Extract Assignment Data

- WS\SR\IN\CP\EA
- 1 Indiana Users: The DOE-CP and DOE-CC have been updated to generate unique Class IDs for Special Education Contributor staff and appropriate Special Education students.

<sup>\*</sup> State-UG = User Group Enhancement

<sup>+</sup> to right of project number indicates state specific but not state reporting

## Web Student Management\Federal-State Reporting\Indiana State Reporting\Other Exports\IREAD-3 Exemption Report (DOE-IR)

- WS\SR\IN\OE\IR
- 1 Indiana Users: When run for 2018 or later, the IREAD-3 Exemption Report (DOE-IR) will no longer prevent students from exporting if they are not in 3rd grade.

**Enhancement** Proj#3585888

### Student

## Web Student Management\Students\Data Mining

## Web Student Management\Students\Data Mining\Special Programs

- WS\ST\DM\SP
- Indiana Users: The Foster Care fields have been added to Data Mining.

Enhancement Proj#3542907

## KS State Related

## KS State Related - Business Management System

## Web Human Resources\Federal-State Reporting\Kansas State Reporting

## Web Human Resources\Federal-State Reporting\Kansas State Reporting\Kansas LPR

- WH\SR\KS\KL
- 1 Kansas Users: "Assignments for Shared Staff" has been added to the files to be exported for LPR. Maintenance and browse screens are available to add and edit information, and the Export creates a separate "Assignments for Shared Staff" file.

Enhancement Proj#3589831

2 - Kansas Users: A new maintenance tab has been added to the LPR for "Shared Staff FTE" records. These records must be manually added and are exported to a separate "Shared Staff FTE" file.

Enhancement Proj#3579793

3 - Kansas Users: Indian and Other were added to the LPR Faculty records as additional race fields.

Enhancement Proj#3577248

## Web Human Resources\Federal-State Reporting\Kansas State Reporting\Kansas LPR\Reports of LPR Data

- WH\SR\KS\KL\RD
- 1 Kansas Users: An option to Print Shared FTE Data has been added as a report option for the reports of LPR data.

Enhancement Proj#3593590

2 - Kansas Users: An option to Print Shared Assignment Data has been added as a report option for the reports of LPR data.

*Enhancement* Proj#3593598

## **KS State Related - Student Management System**

### **Enrollment**

## Web Student Management\Students\Student Browse

Web Student Management\Students\Student Browse\Profile Tabs\Entry - Withdrw\Entry - Withdrw Tab

- WS\ST\TB\EW\EW
- 1 Kansas Users: The Funding School field has been moved from the KIDS Data screen in Special Programs to the Entry-Withdrawal screen to allow the field to be reported separately, by date, when a student is enrolled in more than one entity.

<sup>\*</sup> State-UG = User Group Enhancement

## Web Student Management\Federal-State Reporting\Kansas State Reporting

Web Student Management\Federal-State Reporting\Kansas State Reporting\Kansas Individual Data on Students\KIDS\Export KIDS Data

- WS\SR\KS\KI\KI\EK
- 1 Kansas Users: The KIDS process will now create EXIT records for withdrawal codes with withdrawal types of both In District and Out of District.

Correction Proj#3599762

2 - Kansas Users: The KIDS EXIT process has been updated to extract EXIT records whether or not a student has had an ASGT for a specific enrollment, provided they were enrolled, attended, and withdrew, per state specifications. Initially, loading this update may result in several EXITs being produced if a student has been enrolled in multiple schools within the school year and had no ASGT. Only one EXIT record may be reported in KIDS, per student. It is always Skyward's recommendation to select the Print button again after each EXIT or ASGT process, unless the previous process resulted in zero student records having been found to extract, to not only confirm whether the previous extract has been successfully submitted, but to be sure the system has completed reporting all records for all students to submit.

Correction Proj#3592698

3 - Kansas Users: The KIDS MILT Collection has been updated for 2018.

Enhancement Proj#3599447

4 - Kansas Users: The KIDS process will extract the Funding School for each student enrollment from the field's new location on the Entry-Withdrawal tab.

**Enhancement** Proj#3581479

5 - Kansas Users: The Neglected Student field's new "3" value will now print correctly in the EOYA KIDS extract and in Data Mining. Code descriptions in Data Mining for the Neglected Student field have also been updated to reflect new state wording.

Correction Proj#3584682

## Web Student Management\Federal-State Reporting\Kansas State Reporting\Kansas Individual Data on Students\KIDS\Import KIDS Data

- WS\SR\KS\KI\KI\IK
- 1 Kansas Users: A warning message has been added to the Import KIDS Data process when the Collection Type is Assignment, which will display if the selected file uploaded is not the correct file format for the Assignment Import.

Enhancement Proj#3573945

## Web Student Management\Federal-State Reporting\Kansas State Reporting\Kansas Individual Data on Students\KIDS\Mass Update State Assessment

- WS\SR\KS\KI\KI\MU
- 1 Kansas Users: The Financial Literacy columns have been removed from the Mass Update State Assessments utility pre-processing browse and report.

<sup>\*</sup> State-UG = User Group Enhancement

## Web Student Management\Federal-State Reporting\Kansas State Reporting\Other Exports\LPR Data\Export LPR Data

- WS\SR\KS\OE\LD\ED
- 1 Kansas Users: An LPR-Assignment option has been added for schools that use semester classes, where the same Subject Area and Course Code are assigned to multiple Curriculum Master records, such as for Algebra 2A and Algebra 2B classes that are taught in individual courses. The state has specified that a single teacher instructing two courses that encompass the entirety of a single State Course Code (such as 02056 for Algebra 2) should report the combination of both classes as just "1" in the Class Count field. Navigating to Office > Curriculum & Assessment > Curriculum-Setup-Codes > Association Groups provides an area to create a grouping of these Curriculum Master records, where two Curriculum Master records are attached to two courses that should count as "1" class in the Class Count field, if both are taught by the same teacher.

Enhancement Proj#3593619

## Web Student Management\Federal-State Reporting\Kansas State Reporting\Other Exports\SPEDPro\Export Student-IEP Data

- WS\SR\KS\OE\SP\ES
- 1 Kansas Users: The SPEDPro extract process has been updated to no longer include services from outside of the date range on the extract template (even if they are within the School Year). This will prevent future services set up in advance from being reported too early.

Correction Proj#3581517

## Special Education

## Web Student Management\Student Services\Special Education

Web Student Management\Student Services\Special Education\Special Ed Tabs\IEP Information\IEP Information Tab

- WS\SS\SE\TB\IE\IE
- 1 Kansas Users: The Special Education State Setting codes F and S have been ended as of 2017.

Enhancement Proj#3585616

### Student

## Web Student Management\Students\Data Mining

Web Student Management\Students\Data Mining\Special Programs

- WS\ST\DM\SP
- 1 Kansas Users: The Financial Literacy field has been moved to the Historic Assessments menu in Data Mining. Additionally, the code descriptions that display for the General CTE Assessment field have been updated.

Enhancement Proj#3529832

### MI State Related

## MI State Related - Business Management System

## Web Human Resources\Federal-State Reporting\Michigan State Reporting

Web Human Resources\Federal-State Reporting\Michigan State Reporting\REP Reporting\Extract REP Data

- WH\SR\MI\RR\ED
- 1 Michigan Users: The REP extract now allows an XML file type to be imported into Skyward.

<sup>\*</sup> State-UG = User Group Enhancement

System: State Reporting or Related - MI State Related Module\Area: Payroll

Access Path: Human Resources\Payroll\Reporting

### Payroll

## Human Resources\Payroll\Reporting

## Human Resources\Payroll\Reporting\Payroll\State - Federal\Retirement Processing

- HR\PA\RE\PA\SF\RP (PaC)

1 - Michigan Users: The exception report for Detail 2 records has been updated so that Employment Class code 1790 is no longer read as an invalid code.

Enhancement Proj#3591604

## MI State Related - Student Management System

## Web Student Management\Federal-State Reporting\Ed-Fi

Web Student Management\Federal-State Reporting\Ed-Fi\Ed-Fi\API Interface

- WS\SR\EF\EF\AI

 1 - Michigan Users: Ed-Fi data now includes Student Characteristics for Foster Care and Migrant Special Programs.
 Enhancement Proj#3598956

## Web Student Management\Federal-State Reporting\Ed-Fi\Product Setup\Utilities\Set Up Ed-Fi Codes

- WS\SR\EF\PS\UT\EC

1 - Michigan Users: The Set Up Ed-Fi Codes utility now loads Michigan descriptors only from a single, state-specified namespace, preventing duplication of descriptors. Also, the template screen now displays all areas correctly when setting the School Year to "Current."

Enhancement Proj#3576144

## Web Student Management\Federal-State Reporting\Michigan State Reporting

### Web Student Management\Federal-State Reporting\Michigan State Reporting

- WS\SR\MI

1 - Michigan Users: The Data Integration menu items with retired XML extract options have been removed. This area of the software has been replaced with the Ed-Fi section directly under Federal/State Reporting and API data transfers. Enhancement Proj#3592667

## Web Student Management\Federal-State Reporting\Michigan State Reporting\Reports\Membership Report

- WS\SR\MI\RE\ME

1 - Michigan Users: The Extract MSDS Data process has been updated to correctly combine attendance/membership for dual-enrolled students (when the Print MSDS Multiple Student Enrollment option is off). The Membership Report has been updated to include an option to Print Students with 0.00 Total FTE. **Enhancement** Proj#3579507

#### MN State Related

## MN State Related - Business Management System

### Account Management

### Financial Management\Account Management\State Process

Financial Management\Account Management\State Process\State Control Files\Load GRIDs to local hard drive

- FM\AM\SP\SC\LG (PaC)

1 - Minnesota Users: The UFARS Codes and Grids have been updated for the 2017-2018 reporting year. After loading the addendum, you will need to run the "Load UFARS to Local Hard Drive" and the "Load GRIDs to Local Hard Drive" processes. The updated files will be located in your Skyward "dbdsend" folder. The new UFARS version number is 17.18.01.01 for 2017-2018.

<sup>\*</sup> State-UG = User Group Enhancement

<sup>+</sup> to right of project number indicates state specific but not state reporting

Access Path: Web Student Management\Federal-State Reporting\Minnesota State Reporting

### MN State Related - Student Management System

## Web Student Management\Federal-State Reporting\Minnesota State Reporting

## Web Student Management\Federal-State Reporting\Minnesota State Reporting\MCCC\Extract MCCC Data

- WS\SR\MN\MC\XD
- 1 Minnesota Users: MCCC codes have been updated for 2018. The Instruction Method on the Class Section will default to EE on add of a record for courses with EE course codes. A State code crosswalk has been added to the Grade Mark screen, and this value will pull for MCCC instead of the Grade Mark value, if set. The State code crosswalk was added in for new state requirements. This will allow users to create site-defined codes, but link them to the required state code so the grade is reported correctly to the state.

## Enhancement Proj#3570859

### NJ State Related

## NJ State Related - Student Management System

## Discipline

### Web Student Management\Students\Student Browse

Web Student Management\Students\Student Browse\Profile Tabs\Discipline\Discipline Tab

- WS\ST\TB\DI\DI
- 1 New Jersey Users: The Discipline entry screens have been updated to the new SSDS Reporting screen.

## Enhancement Proj#3600584

### **Enrollment**

### Web Student Management\Students\Student Browse

Web Student Management\Students\Student Browse\Profile Tabs\Entry - Withdrw\Entry - Withdrw Tab

- WS\ST\TB\EW\EW
- 1 New Jersey Users: When adding an existing student to a new entity when the Entry-Withdrawal defaults for the Student Add are set to blank for the Student Type field, the Student Type field will default to blank. In this specific scenario, the program will no longer look at what student types are used in the student's other entities.

## Enhancement Proj#3593238

## Web Student Management\Federal-State Reporting\New Jersey State Reporting

## Web Student Management\Federal-State Reporting\New Jersey State Reporting\NJ SMART\Extract Data

- WS\SR\NJ\NJ\ED
- 1 New Jersey Users: Private and Pre-School Referral students will no longer pull on the NJ SMART State Submissions. Regular Education Pre-School students will now pull on the State Submissions. A checkbox has also been added to the Student Type code screen to specify whether a type should be considered a Pre-School Referral.

### Enhancement Proi#3571220

## Web Student Management\Federal-State Reporting\New Jersey State Reporting\Other Exports - WS\SR\NJ\OE

1 - New Jersey Users: The Science Assessment has been added to the Assessment Export on the Class Section.

<sup>\*</sup> State-UG = User Group Enhancement

## Web Student Management\Federal-State Reporting\New Jersey State Reporting\Other Exports\PARCC Export

- WS\SR\NJ\OE\PC
- 1 New Jersey Users: The PARCC screens have been updated to include the Science Assessment. Additionally, the PARCC labels on the tab in the Student and Special Education Profiles have been renamed to Assessment Accommodations and the PARCC Assessment has been renamed to Assessment Export.

Enhancement Proj#3583198

2 - New Jersey Users: The PARCC labels have been updated for 2018, and State Field 13, State Field 14, and State Field 15 have been added for 2018. Additionally, the Session field will pull from the Assessment Location ELA/Math field if it is not left blank.

Enhancement Proj#3572206

## Web Student Management\Federal-State Reporting\New Jersey State Reporting\Product Setup\Codes\Maintain State-Defined Codes

- WS\SR\NJ\PS\CO\SC
- 1 New Jersey Users: Several new Industry Credential codes, HEA013, HUM003-006, and LAW012 have been added with a start year of 2017.

Enhancement Proj#3590650

## NM State Related

## NM State Related - Student Management System

## Web Student Management\Federal-State Reporting\New Mexico State Reporting

Web Student Management\Federal-State Reporting\New Mexico State Reporting\STARS\Export Extracted STARS Data

- WS\SR\NM\ST\EE
- 1 New Mexico Users: The ability for the STARS Export process to copy files to an external path has been added to the STARS extract and export templates.

<sup>\*</sup> State-UG = User Group Enhancement

System: State Reporting or Related - NM State Related Module\Area: Special Education

Access Path: Web Student Management\Student Services\Special Education

## Special Education

## Web Student Management\Student Services\Special Education

Web Student Management\Student Services\Special Education\Special Education Forms\Templates

- WS\SS\SE\FO\TE
- 1 New Mexico Users: The Special Education Medical Examination form
   has been updated to match the state layout.
  - Proj#3569253
- 2 New Mexico Users: A new Special Education evaluation form, Patterr of Strengths and Weaknesses Written Expression Worksheet, has been created.
- **Enhancement** Proj#3570547
- 3 New Mexico Users: A new Special Education evaluation form, Patterr of Strengths and Weaknesses Oral Expression Worksheet, has been created.
- Enhancement Proj#3570714
- 4 New Mexico Users: A new Special Education evaluation form, Patterr of Strengths and Weaknesses Reading Fluency Worksheet, has been created.
- Enhancement Proj#3570837
- 5 New Mexico Users: A new Special Education evaluation form, Patterr of Strengths and Weaknesses Reading Comprehension Worksheet, has been created.
- Enhancement Proj#3570519
- 6 New Mexico Users: A new Special Education evaluation form, Patterr of Strengths and Weaknesses Math Calculation Worksheet, has been created.
- Enhancement Proj#3570664
- 7 New Mexico Users: A new Special Education evaluation form, Patterr of Strengths and Weaknesses Math Problem Solving Worksheet, has been created.
- Enhancement Proj#3570692
- 8 New Mexico Users: A new Special Education evaluation form, Patterr of Strengths and Weaknesses Listening Comprehension Worksheet, has been created.

Enhancement Proj#3570777

### PA State Related

### PA State Related - Business Management System

### Account Management

### Financial Management\Account Management\State Process

Financial Management\Account Management\State Process\State Reports\General Fund Budget PDE-2028

- FM\AM\SP\SR\BU (PaC)
- 1 Pennsylvania Users: The General Fund Budget PDE-2028 has been updated for the 2018-2019 fiscal year. The version number for the Revenue and Expense files is 18.19.01.01.

**Enhancement** Proj#3579541

### PA State Related - Student Management System

### Health Records

## Web Student Management\Office\Health Records

Web Student Management\Office\Health Records\Reports\Accident-Injury

- WS\OF\HR\RE\AI
- 1 Pennsylvania Users: SHARRS was updated to only count serious injuries if Immediate Care Required is selected, the Days Missed is more than .5, or the injury record includes a Referral Date.

<sup>\*</sup> State-UG = User Group Enhancement

## Web Student Management\Federal-State Reporting\Pennsylvania State Reporting

## Web Student Management\Federal-State Reporting\Pennsylvania State Reporting\Early Warning System (EWS)\Extract EWS Data

- WS\SR\PA\EW\EE
- 1 Pennsylvania Users: The Early Warning System (EWS) will no longer pull blank Grade Levels where grade levels have been cross walked in Required Grade Level setup.
- 2 Pennsylvania Users: The EWS Location Marking Period template will no longer pull blank values for Start Dates when Semester and Final Grades are using the same Grading Period.

  \*\*Correction\*\*

  \*Proj#3571232\*\*

  \*\*Correction\*\*

  \*\*Proj#3571232\*\*

  \*\*Correction\*\*

  \*\*Proj#3571232\*\*

  \*\*Correction\*\*

  \*\*Proj#3571232\*\*

  \*\*The EWS Location Marking Period template will Proj#3571232\*

  \*\*Correction\*\*

  \*\*Proj#3571232\*\*

  \*\*The EWS Location Marking Period template will Proj#3571232\*

  \*\*The EWS Location Marking Period template will Proj#3571232\*

  \*\*The EWS Location Marking Period template will Proj#3571232\*

  \*\*The EWS Location Marking Period template will Proj#3571232\*

  \*\*The EWS Location Marking Period template will Proj#3571232\*

  \*\*The EWS Location Marking Period template will Proj#3571232\*

  \*\*The EWS Location Marking Period template will Proj#3571232\*

  \*\*The EWS Location Marking Period template will Proj#3571232\*

  \*\*The EWS Location Marking Period template will Proj#3571232\*

  \*\*The EWS Location Marking Period template will Proj#3571232\*

  \*\*The EWS Location Marking Period template will Proj#3571232\*

  \*\*The EWS Location Marking Period template will Proj#3571232\*

  \*\*The EWS Location Marking Period template will Proj#3571232\*

  \*\*The EWS Location Marking Period template will Proj#3571232\*

  \*\*The EWS Location Marking Period template will Proj#3571232\*

  \*\*The EWS Location Marking Period template will Proj#3571232\*

  \*\*The EWS Location Marking Period template will Proj#3571232\*

  \*\*The EWS Location Marking Period template will Proj#3571232\*

  \*\*The EWS Location Marking Period template will Proj#3571232\*

  \*\*The EWS Location Marking Period template will Proj#3571232\*

  \*\*The EWS Location Marking Period template will Proj#3571232\*

  \*\*The EWS Location Marking Period template will Proj#3571232\*

  \*\*The EWS Location Marking Period template will Proj#3571232\*

  \*\*The EWS Location Marking Period template will Proj#3571232\*

  \*\*The EWS Location Marking Period template will Proj#3571232\*

  \*\*The EWS Location Marking Period template will Proj#35712

## Web Student Management\Federal-State Reporting\Pennsylvania State Reporting\PIMS\Extract PIMS Data

- WS\SR\PA\PM\EP
- 1 Pennsylvania Users: The PIMS extract can now be run for individual students or a processing list.

2 - Pennsylvania Users: The PIMS Student Calendar Fact template has been updated to correctly report Special Ed Status for students
whose Special Education exit date is a future date.

\*\*Correction\*\*

Proj#3571708

### Student

## Web Student Management\Students\Data Mining Web Student Management\Students\Data Mining

- WS\ST\DM
- 1 Pennsylvania Users: The Non CTE Work Based Learning Experience Special Program has been added to Data Mining.

  Enhancement Proj#3574195

### RI State Related

### RI State Related - General System

## Systemwide

## Product Setup\System Administration\Diagnostics

## Product Setup\System Administration\Diagnostics\Log Files

- PS\SA\DT\LF
- 1 Rhode Island Users: An error that would show in the Error Log if a School Number in the School browse was 10000 or greater will no longer occur.

Correction
Proi#3584136 +

Correction

Proj#3598602

Enhancement

Proj#3599154

### RI State Related - Student Management System

## Web Student Management\Federal-State Reporting\New Jersey State Reporting

## Web Student Management\Federal-State Reporting\New Jersey State Reporting\Other Exports\PARCC Export

- WS\SR\NJ\OE\PC
- 1 Rhode Island Users: The PARCC screen Accommodations Apply To field has been changed to an Express Entry Lookup field instead of a dropdown.

  Enhancement Proj#3583932

<sup>\*</sup> State-UG = User Group Enhancement

## Web Student Management\Federal-State Reporting\Rhode Island State Reporting

## Web Student Management\Federal-State Reporting\Rhode Island State Reporting\eRide\eRide\Extract eRide Data

- WS\SR\RI\ER\ER\EE
- 1 Rhode Island Users: School code 28944 PPSD Multiple Pathway Evening Program has been added.

Enhancement Proj#3579509

### Student

## Web Student Management\Students\Data Mining Web Student Management\Students\Data Mining

- WS\ST\DM

Proj#3557824

## SD State Related

## SD State Related - Student Management System

## Web Student Management\Federal-State Reporting\South Dakota State Reporting

Web Student Management\Federal-State Reporting\South Dakota State Reporting\Product Setup\Codes\Maintain State-Defined Codes

- WS\SR\SD\PS\CO\MS
- 1 South Dakota Users: The Assignment and Position codes have been updated for 2018 for use in the State Course Code field.

Enhancement Proj#3585661

### TN State Related

## TN State Related - Business Management System

#### General

## Web Human Resources\Employee\Product Setup

Web Human Resources\Employee\Product Setup\Utilities

- WH\EP\PS\UT
- 1 Tennessee Users: A new "Service Credits Mass Change" utility has been added to mass change the Retirement Service Credits in the Profile to a specific value.

Enhancement Proi#3583446

## Web Human Resources\Federal-State Reporting\Tennessee State Reporting

## Web Human Resources\Federal-State Reporting\Tennessee State Reporting\State of TN 401k\457\Export State of TN 401k\457 Data

- WH\SR\TN\HY\EX
- 1 Tennessee Users: When creating the State of TN 401k/457 export file, the View Export File History browse opens and the new file will display properly in the browse.

Correction Proj#2910031

## Web Human Resources\Federal-State Reporting\Tennessee State Reporting\Retirement\Extract **TCRS Data**

- WH\SR\TN\RT\XD
- 1 Tennessee Users: The name of "Hybrid Plan, PDI" has been updated **Enhancement** to "State of TN 401k/457." Proj#3411453

<sup>\*</sup> State-UG = User Group Enhancement

## TN State Related - Student Management System

### **Attendance**

### Web Student Management\Office\Attendance

## Web Student Management\Office\Attendance\Product Setup \Codes\Calendar Codes

- WS\OF\AT\PS\CO\CC
- 1 Tennessee Users: A calendar's Instructional Program Number will not be allowed a value of 00 when saving the record.

Enhancement Proj#3584047

## Web Student Management\Federal-State Reporting\Tennessee State Reporting

## Web Student Management\Federal-State Reporting\Tennessee State Reporting\Ed-Fi\Export Ed-Fi XML

- WS\SR\TN\EF\EF\ED
- 1 Tennessee Users: Ed-Fi StaffCohortAssociation records are no longer created for staff members who have the "Do Not Include for Ed-Fi" option turned on.

Correction Proj#3576154

## Web Student Management\Federal-State Reporting\Tennessee State Reporting\Ed-Fi\Ed-Fi\View Exported Files

- WS\SR\TN\EF\EF\VE
- Tennessee Users: Inactive courses are no longer included in Ed-Fi data.

Enhancement Proj#3592275

## Web Student Management\Federal-State Reporting\Tennessee State Reporting\Educational Information System\Export EIS Data

- WS\SR\TN\EI\EI
- 1 Tennessee Users: The Export EIS Data process has been updated to only export the Completion Document fields (051 record) if the School Year being processed equals the Graduation Year.

Enhancement Proj#3599406

2 - Tennessee Users: The Export EIS Data process and the Transportation ADT report have been updated to no longer add leading zeroes to bus numbers less than ten characters. Additionally, the Export EIS Data process will resend the data correctly if the bus numbers that were less than ten characters were sent previously with the leading zeros. Enhancement Proj#3572548

## Web Student Management\Federal-State Reporting\Tennessee State Reporting\Reports\Director's Monthly Membership-Attendance Report

- WS\SR\TN\RE\MM
- 1 Tennessee Users: The Director's Annual/Monthly ADA/ADM, the Vocational ADA/ADM, and the Special Education Options ADM reports have been updated to include additional options for Early Graduates and IEA Students. These options determine how ADA/ADM is reported for Early Graduates and IEA Students.

Enhancement Proi#3586671

### TX State Related

## TX State Related - Student Management System

### Discipline

## Web Student Management\Office\Discipline

### Web Student Management\Office\Discipline\Entry by Incident

- WS\OF\DI\DI
- 1 Texas Users: Witness records can now be deleted from the Entry by Incident screen.

**Correction** Proj#3576888 +

<sup>\*</sup> State-UG = User Group Enhancement

Access Path: Web Student Management\Office\Health Records

### Health Records

## Web Student Management\Office\Health Records

## Web Student Management\Office\Health Records\Vaccinations \Compliance Groups

- WS\OF\HR\VA\CG
- 1 Texas Users: Measles and Rubella vaccination grades KG through 8th have been added to Compliance group rule 1BF09 If dose number 1 is before 01/01/2009, then count student as compliant.

Enhancement Proj#3598629

## Special Education

### Web Student Management\Students\Student Browse

## Web Student Management\Students\Student Browse\Profile Tabs\Special Ed Tab \Special Ed Tabs\Child Restraint Detail

- WS\ST\TB\SE\TB\CR
- 1 Texas Users: When adding a current Child Restraint Special Education record with a Disability code of 06, Mental Retardation was being displayed instead of the code's current description of Intellectual Disability. The display of the Primary Disability description will now look at the code for the correct year to get the description to display.

Correction Proj#3572169

### Student

## Web Student Management\Students\Data Mining Web Student Management\Students\Data Mining

- WS\ST\DM
- 1 Texas Users: The Post-Secondary Certification-Licensure and Associate Degree fields have been added to Data Mining.

Enhancement Proj#3548970

# Web Human Resources\Federal-State Reporting\Texas State Reporting Web Human Resources\Federal-State Reporting\Texas State Reporting\TRS\Extract TRS Data - WH\SR\TX\TR\ED

1 - Texas Users: The TRS Extract for ER records has been updated to use the "Pay Codes to Include with Primary Pay" selection in the extraction parameters. If the pay code has TRS History against one of those pay codes, the TRS Position Code from the employee's primary pay will be used instead of the position associated with the Correction Proj#3570407

2 - Texas Users: The Adjusted State Minimum Compensation amount on RP20 records will be extracted as 0.00 when the TRS Eligible Compensation is less than or equal to the Adjusted State Minimum Compensation. Correction Proj#3581749

## Web Human Resources\Federal-State Reporting\Texas State Reporting\TRS\Export TRS Data

- WH\SR\TX\TR\EE

pay code.

1 - Texas Users: Additional parameters have been added to the TRS export. These parameters will allow for adjustment records to be exported separately from the regular records for both RP end ER types. Correction Proj#3572487

## Web Human Resources\Federal-State Reporting\Texas State Reporting\TRS\TRS Work Days\Adjust TRS Work Days

- WH\SR\TX\TR\WD\AD
- 1 Texas Users: The days worked will be calculated only once for extractions done from True Time where multiple pay codes with the same position code have been tracked against on the same day. This applies to both the Update TRS Work Days and Adjust TRS Work Days utilities.

<sup>\*</sup> State-UG = User Group Enhancement

## Web Student Management\Federal-State Reporting\Texas State Reporting

## Web Student Management\Federal-State Reporting\Texas State Reporting\Other Exports\Test Exports\STAAR Precoding

- WS\SR\TX\OE\TE\SP
- 1 Texas Users: The STAAR Precoding Export has been updated to include 2018 requirements. This includes technical updates to the file, such as column header adjustments and Special Programs reporting, as well as the addition of new reporting elements for STAAR 3-8 retesters.
  - 1. The STAAR Test Version codes have been updated for 2018. Codes C and L have been ended, and codes D, E, and R were added.
  - 2. In the STAAR sub tab, two "retester" checkboxes have been added to the Include/Exclude area. Students taking the STAAR 3-8 assessment that need to be reported as retesters in Math and/or Reading may now have Include/Exclude records added with the appropriate box checked.

## Enhancement

Proj#3590461

## Web Student Management\Federal-State Reporting\Texas State Reporting\PEIMS\PEIMS\Extract PEIMS Data

- WS\SR\TX\PE\PE\EP
- 1 Texas Users: The formatting for the Total Staff FTE field in the 055 record has been updated to display and report data in the required ### ## format.

Correction Proj#3590912

## Web Student Management\Federal-State Reporting\Texas State Reporting\PEIMS\PEIMS\Maintain Extracted PEIMS Data\Course Section

- WS\SR\TX\PE\PE\ME\CO
- 1 Texas Users: The CTE Other flag "H" has been added for Service ID 13027310 in code table C022.

Correction Proj#3581435

## Web Student Management\Federal-State Reporting\Texas State Reporting\PEIMS\PEIMS\Maintain Extracted PEIMS Data\Student

- WS\SR\TX\PE\PE\ME\SU
- 1 Texas Users: Previously, when editing a student's 410 record in the PEIMS Maintain, the \*S\* 40100-0155 Rule displayed in certain instances and would not allow the record to be saved. The PEIMS maintain has been updated to save a record for the \*S\* 40100-0155 Rule.

Correction Proj#3571478

## Web Student Management\Federal-State Reporting\Texas State Reporting\Product Setup\Codes\PEIMS Code Table Maintenance

- WS\SR\TX\PS\CO\PC
- 1 Texas Users: Service ID 13002355 has been changed to 13002360.

Correction Proj#3572180

## Web Student Management\Federal-State Reporting\Texas State Reporting\Reports\Attendance\Flexible Attendance Daily Register

- WS\SR\TX\RE\AT\FA
- 1 Texas Users: Users with 5/1 or greater security access to the Flexible Attendance Daily Register in entity 000 will now have all entities available for selection when running the report from entity 000.

<sup>\*</sup> State-UG = User Group Enhancement

## Web Student Management\Federal-State Reporting\Texas State Reporting\Reports\Scheduling\Course Information Report

- WS\SR\TX\RE\SC\CI
- 1 Texas Users: When running the Course Information Report from 000, users were unable to select specific entities. Entity ranges have been added to the Course Information Report.

## Web Student Management\Federal-State Reporting\Texas State Reporting\TREx\TREx\Create Student TREx Download File

- WS\SR\TX\TR\TR\CS
- 1 Texas Users: Previously, TREx was reporting scores incorrectly for user-defined tests. The Test Scores Ranges screen will now display the correct location numbers for user-defined tests.

## Correction Proj#3570582

### **UT State Related**

## **UT State Related - Business Management System**

## Web Financial Management\Federal-State Reporting\Utah State Reporting

## Web Financial Management\Federal-State Reporting\Utah State Reporting\Reports\USOE Chart of Accounts\Import USOE Chart of Accounts

- WF\SR\UT\RE\US\IU
- 1 Utah Users: The Utah State Board of Education made the following update to the USOE Chart of Accounts for 2017-2018. The "Import USOE Chart of Accounts" for 2017-2018 will need to be processed from within the software in order for the new values to be mapped.
  1. The Program Code "7905 Student Support and Academic Enrichment Grants" was added.

Enhancement Proj#3575182

## **UT State Related - Student Management System**

### Section 504

## Web Student Management\Student Services\Section 504 Web Student Management\Student Services\Section 504\Entry by Student

- WS\SS\SC\SC
- 1 Utah Users: Exit Reason validation has been added to make sure **Enhancement** that if the Dismissal Date is entered the Exit Reason cannot be blank. Proj#3600408

## WI State Related

## WI State Related - Business Management System

## Employee Management

## Web Human Resources\Employee\Employee Browse

## Web Human Resources\Employee\Employee Browse\Profile Tabs\Certifications

- WH\EP\TB\CE
- 1 Wisconsin Users: The "Renewal Guidelines" field for employee certifications now contains an option for "6 Semesters of Experience."

  Enhancement
  Proj#3577741 +

<sup>\*</sup> State-UG = User Group Enhancement

## WI State Related - Student Management System

## Web Student Management\Federal-State Reporting\Ed-Fi

Web Student Management\Federal-State Reporting\Ed-Fi\Ed-Fi\Data by Subject

- WS\SR\EF\EF\BS
- 1 Wisconsin Users: The Ed-Fi Discipline records will now only send the Primary Incident Type if it differs from the Incident Types linked to the Offense. Otherwise, it will continue to send all linked Incident Types.

Enhancement Proj#3591185

2 - Wisconsin Users: Ed-Fi will now only mark the final enrollment record as Completed School Term, even if another enrollment also ends within the last week of their school year.

**Enhancement** Proj#3591183

## Web Student Management\Federal-State Reporting\Ed-Fi\Ed-Fi\Mass Send to API

- WS\SR\EF\EF\MS
- 1 Wisconsin Users: The Ed-Fi Mass Send process will no longer delete records for students who belong to a school that was not selected in the utility ranges.

Correction Proj#3598623

## Web Student Management\Federal-State Reporting\Ed-Fi\Ed-Fi\Load Special Ed from API - WS\SR\EF\EF\SE

1 - Wisconsin Users: The Load Special Education Records from API utility will no longer set the Exit Date on a record that is overlapping with or adjacent to a later record. Enhancement Proj#3594726

## Web Student Management\Federal-State Reporting\Wisconsin State Reporting

Web Student Management\Federal-State Reporting\Wisconsin State Reporting

- WS\SR\WI
- 1 Wisconsin Users: Long student names can now be entered in the Name Override fields on the NCLB tab. Ed-Fi will pull the student's name from these fields, when populated; otherwise, it will pull from the student profile.

Enhancement Proj#3596552

## **General Updates**

## **General System**

### Mobile

## Mobile

### Mobile

- MB
- 1 If a user's account type does not allow them to change their password, they will no longer be prompted to change their password in the Mobile app.

Correction Proj#3572145

### Product Setup

## Product Setup\Skyward Contact Access\Customer Access Product Setup\Skyward Contact Access\Customer Access

- PS\CA\CA
- The Live Chat button now properly displays when submitting a request to Skyward.

<sup>\*</sup> State-UG = User Group Enhancement

System: General Updates Module\Area: Product Setup

Access Path: Product Setup\Skyward Contact Access\District Setup

## Product Setup\Skyward Contact Access\District Setup

### Product Setup\Skyward Contact Access\District Setup\Configuration\Skycoder

- PS\CA\DS\CF\SK

1 - Skycoder custom screen values will now save on edit if they are opened from tab maintenance programs that have a browse on the main tab program.

Correction Proj#3580697

## Security

## Product Setup\Skyward Contact Access\Security

## Product Setup\Skyward Contact Access\Security\Product Setup\Utilities\Security Users **Utilities\Inactive User Report Cleanup**

- PS\CA\SE\PS\UT\SU\IU

1 - A new utility, Inactive User Report Cleanup, has been added to delete student Data Mining reports. The reports can be ranged on by Report Name, Report Title, Created Date, Last Run Date, or by the User who created the report.

**Enhancement** Proi#3597835

## Systemwide

## Product Setup\Skyward Contact Access\Tools

## Product Setup\Skyward Contact Access\Tools\Administration Utilities

- PS\CA\TO\AU

1 - A utility has been created to mass update the school year for the Correction health records. Proi#3555406

2 - The Counselor, Graduated, Filter By Activities, and Filter By Correction Processing Lists fields now display in the Utility Ranges Summary. Proj#3422960

## Product Setup\Skyward Contact Access\User Tracking Product Setup\Skyward Contact Access\User Tracking

- PS\CA\UT

1 - User Tracking records will no longer be created without a User ID. Correction

Proj#3590175

## **Business Management System**

## Account Management

## Financial Management\Account Management\Year End

## Financial Management\Account Management\Year End\Account Management\1099M Processing

- FM\AM\YE\AM\PR (PaC)

1 - The "Accept by Record" processing method for the Mass Change Correction 1099M Type process now properly updates the 1099 indicator for Proj#3596968 Void SBAA transactions.

## Web Financial Management\Account Management\Product Setup

## Web Financial Management\Account Management\Product Setup \Configuration\Account Clearance\Account Filters

- WF\AM\PS\CF\AC\AF

1 - The include and exclude ranges for Group Codes and Categories can Correction now be edited and deleted. This correction applies to the following Proj#3381969 programs:

- Account Summary templates
- Budgetary Data Mining report, in the print setup screen
- Fixed Assets Data Mining
- Account Filters

<sup>\*</sup> State-UG = User Group Enhancement

## Web Financial Management\Account Management\Product Setup \Configuration\Account Clearance\Account Groups

- WF\AM\PS\CF\AC\AG
- 1 The Account Clearance Create All utility has been updated for efficiencies; the total record read count has been reduced and the execution time has been dramatically decreased.

Enhancement Proj#3597976

## Accounts Payable

## Web Financial Management\Accounts Payable\Credit Cards Web Financial Management\Accounts Payable\Credit Cards\Reports

- WF\AP\CC\RE
- 1 A new option for the "My Credit Card Transaction Report" allows users to run reports for their own transactions. This option has the same fields and parameters as the regular Credit Card Transaction Report. The only difference is that the Used By fields are disabled and set to the name key of the current user.

Enhancement Proi#3512948

## Web Financial Management\Accounts Payable\Invoice Entry Web Financial Management\Accounts Payable\Invoice Entry\Invoice Entry

- WF\AP\IE\IE
- 1 Web invoice entry now pulls in the proper PO record when the same PO number exists in both Open and History status.

Correction Proj#3581536

### Accounts Receivable

## Financial Management\Accounts Receivable\Invoices

- Financial Management\Accounts Receivable\Invoices
- FM\AR\IN (PaC)
- 1 For Accounts Receivable invoices, the capability is now available to override due date terms based on the associated payor or the Data Retention on Add entered date.

Enhancement Proj#1602001

## **Employee**

## Human Resources\Profile\Attachments

### Human Resources\Profile\Attachments

- HR\PR\AT (PaC)
- 1 When scanning attachments into PaC, a prompt to scan another page will now appear after each page has finished scanning. This will allow multiple pages to be scanned into one document.

**Enhancement** Proj#3597196

## Web Human Resources\Employee\Employee Profile Web Human Resources\Employee\Employee Profile

- WH\EP\EP
- 1 A new Employee Demographic Import utility has been added to the Human Resources Employee utilities. This utility will allow you to import phone and email information into the Employee Profile.

**Enhancement** Proj#3571933

## Employee Management

## Web Applications\Employee Access\Professional Development

Web Applications\Employee Access\Employee Information\Professional Development

- WA\EM\EI\PD
- 1 When a Professional Development request is denied for pre-approval or for completion, the denial note entered by the approver who denied the request will be included in the body of the email sent to the submitter.

<sup>\*</sup> State-UG = User Group Enhancement

## Web Applications\Employee Access\Employee Information\Personal Information\Personnel\Personnel Info

- WA\EM\EI\PI\PE\PI
- 1 Employee Access has a new option for Fixed Assets under the Personnel tab.

Enhancement Proj#3480549

## Web Human Resources\Employee Administration\Employee Management

## Web Human Resources\Employee Administration\Employee Management\Reports

- WH\AD\EM\RE
- 1 When the Employee Management Assignment Breakdown report is run, it can now be converted to Excel from the Print Queue.

Correction Proj#3595648

### **FastTrack**

## Web Human Resources\Employee Administration\FastTrack

Web Human Resources\Employee Administration\FastTrack\Position Processing\Product Setup\Configuration\Screener Access

- WH\AD\FT\PP\PS\CF\SA
- 1 When a secured user has a Security Access Level of 1-View Only set Correction for FastTrack Screener Access, they will only be able to view restrictions in Screener Access.

Proj#3571937

### General

## Web Applications\Employee Access\General Information

## Web Applications\Employee Access\Employee Information\General Information

- WA\EM\EI\GI
- 1 A View button has been added to the custom form screens in Employee Access for advanced custom forms and multi-entry custom forms.

**Enhancement** 

Proj#3592890

### Inventory

## Web Financial Management\Inventory\Requisitions Web Financial Management\Inventory\Requisitions\Requisitions

- WF\IN\RQ\RQ
- 1 The "Approval Controls not setup." error message will no longer appear when submitting or approving an inventory requisition. An option has been added to the Inventory Requisition Entry Options to allow users to determine if inventory requisitions require separate approval for account clearance groups.

Correction Proj#3595247

## **Payroll**

### Human Resources\Payroll\Current Payroll

## Human Resources\Payroll\Current Payroll\Payroll Worksheet(Main Screen)

- HR\PA\CP\PW\PW (PaC)
- 1 A Clone button has been added to the Payroll Worksheet Entry screen so that individual entries on the worksheet can be cloned.

Enhancement Proj#3570016

## Web Human Resources\Employee\Employee Browse

### Web Human Resources\Employee\Employee Browse\Profile Tabs\Deductions

- WH\EP\TB\DE
- 1 The Load Default Deduction codes and Load Default Benefit codes buttons on the Web Profile are now enabled when there are currently no deductions or benefits set up.

<sup>\*</sup> State-UG = User Group Enhancement

System: General Updates Module\Area: Purchasing

Access Path: Web Financial Management\Purchasing\Product Setup

### **Purchasing**

## Web Financial Management\Purchasing\Product Setup

## Web Financial Management\Purchasing\Product Setup \Configuration\ECommerce

- WF\PU\PS\CF\EC

1 - Ables-Land, Inc. has been added to our list of online vendors. To get set up with an account and to get e-commerce configuration please contact:

Enhancement Proj#3568269

Cody Ables

cody@ablesland.com

(903)593-8407

Once you have your connection information (URLs, Login, and Password), you can submit a Service Call to Skyward if assistance is needed in setting up the e-commerce configuration.

## Web Financial Management\Purchasing\Purchasing Activity Web Financial Management\Purchasing\Purchasing Activity\Purchasing Activity

- WF\PU\VA\VA

1 - The View Purchasing Activity and View My Purchase Order browse's status column has been updated from APPB/APPO to Batch/Open. An auto-load will convert any saved filters. Enhancement Proj#2883810

## School Based Activity Accounting

## Web Financial Management\SBAA\Cash Receipts

## Web Financial Management\SBAA\Cash Receipts

- WF\AC\CA

1 - SBAA Cash Receipts includes an option to use sales tax; the accounting update rounds the tax amount to the penny, but previously some reports did not. The add/edit of an SBAA Cash Receipt now saves the tax amount with rounding. The Account Activity Report and the SBAA Sales Tax Report have been updated to use rounding for the listing and calculations with the tax amounts.

Correction Proj#3583693

### Web Financial Management\SBAA\Product Setup

## Web Financial Management\SBAA\Product Setup\Configuration\SBAA Entity Setup

- WF\AC\PS\CF\ES

1 - The cash account can now be changed for an existing SBAA bank if the current cash account has not been used.

Enhancement Proj#3575891

### Web Financial Management\SBAA\Vendor

## Web Financial Management\SBAA\Vendor\Payor Names\Vendor\Payor Names

- WF\AC\VP\VP
- 1 A security level of two or higher is now required to activate/inactivate SBAA vendors.

Correction Proj#3572138

### Task Manager

## Product Setup\Task Manager\

### Product Setup\Task Manager

- PS\TM
- 1 Custom forms can now be set up in step maintenance to require completion before completing a task.

UT-UG Enhancement Proj#3486391

<sup>\*</sup> State-UG = User Group Enhancement

System: General Updates Module\Area: Timeoff

Access Path: Web Human Resources\Time Off\Reports

### Timeoff

## Web Human Resources\Time Off\Reports

## Web Human Resources\Time Off\Reports

- WH\TO\RE
- 1 The Quick Filters on both the Time Off Tracker and the Time Off Daily Breakdown reports will now properly display filtered data.

Correction Proj#3568384

## **Student Management System**

### Attendance

### Web Student Management\Office\Attendance

## Web Student Management\Office\Attendance\Attendance Letters\Letter Templates

- WS\OF\AT\AL\AL
- 1 When a student has two Meets for a Period, the Custom Class Attendance Letters now print the primary teacher.

Correction Proj#3595135

2 - Period Attendance Letters pull the correct course when the student has a dropped class in the correct term and an active class in the incorrect term. Correction Proj#3595963

## Web Student Management\Office\Attendance\Product Setup \Codes\Calendar Codes

- WS\OF\AT\PS\CO\CC
- 1 Bell Schedule Period Maintenance has been updated so that error messages will now be Skyward messages instead of generic browser messages. With this change, in the Chrome browser, error messages will now appropriately disappear when selecting OK.

Correction Proj#3573658

### Discipline

## Web Student Management\Office\Discipline

### Web Student Management\Office\Discipline\Entry by Officer

- WS\OF\DI\BO
- 1 When editing an Action Summary, there is a new link called "Regenerate Dates" that can be clicked in the Action Detail section of the screen. Clicking this link will regenerate the Action Detail dates based on the Ordered Date currently entered for the Action Summary.

Enhancement Proj#3582026

### Web Student Management\Office\Discipline\Entry by Incident

- WS\OF\DI\DI
- 1 The Offense, Action, and Action Details History link will now correctly display the History records for the associated records.

Correction
Proi#3576875

## Web Student Management\Office\Discipline\Discipline Letters\Product Setup\Configuration\Custom Discipline Letters

- WS\OF\DI\DL\PS\CF\CD
- 1 Double quotes that are present in the Offense Comment will now appear correctly within the Discipline Letter.

<sup>\*</sup> State-UG = User Group Enhancement

System: General Updates Module\Area: Educator Access Plus Access Path: Mobile\Educator Access Plus\My Classes

### **Educator Access Plus**

## Mobile\Educator Access Plus\My Classes Mobile\Educator Access Plus\My Classes

- MB\EA\MC
- 1 If a class has meets in different periods and one of them is the zero period, the Post Daily Attendance in Mobile will populate all the periods.

**Correction** Proj#3595288

2 - Non-validating lookups, like the Assignment Comment, were causing the Framework to think there was still an open lookup when trying to save the form, so the Save button did not work. This has been corrected. Correction Proj#3582922

## Web Applications\Educator Access Plus\Teacher Access Web Applications\Educator Access Plus\Teacher Access\My Classes

- WA\EP\TA\MC
- 1 Multiple custom form views now load from My Classes.

Correction
Proj#3590145

## Web Applications\Educator Access Plus\Teacher Access\My Classes\Class Messages

- WA\EP\TA\MC\MS
- 1 In My Classes, critical alert information will now display next to the student alert icon selected. Previously, the alert was showing up behind other words on the screen.

Correction Proj#3569824

### **Enrollment**

## Web Applications\Educator Access Plus\Teacher Access

Web Applications\Educator Access Plus\Teacher Access\My Students\Student Profile\Student Indicators

- WA\EP\TA\MS\SP\SI
- 1 For My LEP Students, the browse and expansion detail will display records from newest to oldest. The student's Default Entity has also been added to the browse and the Years column was made smaller.

Enhancement Proj#3586220

## Web Student Management\Advanced Features\Address

Web Student Management\Advanced Features\Address\Address Master

- WS\AF\AD\AM
- 1 When adding a new address, the system will look for duplicates regardless of leading spaces. Additionally, the staff address edit will no longer produce left justified street numbers.

Correction Proj#3595140

## Web Student Management\Students\Online Enrollment

Web Student Management\Students\Online Enrollment\Enrollment Application Processing

- WS\ST\OE\EP
- 1 When switching between browse views that are filtering on status, the New Student Online Enrollment browse will no longer go blank.

Correction Proj#3574430

2 - The alphakey on various records will now be correctly updated to the student's alphakey when approving a New Student Online Enrollment application.

<sup>\*</sup> State-UG = User Group Enhancement

System: General Updates Module\Area: Enrollment

Access Path: Web Student Management\Students\Online Enrollment

## Web Student Management\Students\Online Enrollment\Product Setup\Configuration\Enrollment Portal Configuration

- WS\ST\OE\PS\CF\EP

1 - In New Student Online Enrollment configuration, the Demographic Distribution Information fields will now accept Freeform Messages and Labels when a custom name for one of the Distribution fields contains commas. Correction Proj#3590067

## Web Student Management\Students\Student Profile Web Student Management\Students\Student Profile

- WS\ST\PR

1 - When deleting staff or students, a message will prevent deletion and alert the user when a student or staff member has textbooks assigned. Correction Proj#3598950

## Web Student Management\Students\Student Browse

Web Student Management\Students\Student Browse\Profile Secured Items\Notes

- WS\ST\SI\NO

1 - An auto-load conversion was added to populate STUDENT-NOTE.SEQSTU-NOTE.

Correction Proj#3598433

## Web Student Management\Students\Student Browse

Web Student Management\Students\Student Browse\Profile Tabs\General\General Tabs\Profile \Profile Tab

- WS\ST\TB\GE\TB\PR\PR

1 - The Other ID warnings on the Profile Edit now use standard Skyward messages.

Enhancement Proj#3595331

# Family/Student Access Mobile/Family Access\

Mobile\Family Access

- MB\FA

1 - The Manage Favorites button on the Account Information screen in Mobile now brings up the user's Favorites list for editing.

**Correction** Proj#3599873

## Web Student Management\Advanced Features\Message Center Web Student Management\Advanced Features\Message Center

- WS\AF\MC

1 - When selecting a list of individual schools in the Message Center, the message will now be correctly delivered based on students in those schools. **Correction** Proj#3599871

2 - All entities can now be viewed from the Message Center browse screen in the 000 entity. Entities can also be filtered on from the Entity column. Users with access to the new secured item are allowed to edit or recall messages created by other users. Enhancement Proj#3579549

## Web Student Management\Students\Student Browse

Web Student Management\Students\Student Browse\Profile Secured Items\Student Information\Family Access Display

- WS\ST\SI\IF\FA

1 - The Family and Student Access menu paths will no longer show if the user does not have security when accessing Student Information from the blue icon in Entity 000.

<sup>\*</sup> State-UG = User Group Enhancement

System: General Updates Module\Area: Fee Management

Access Path: Web Applications\Family Access\Make a Payment

### Fee Management

## Web Applications\Family Access\Make a Payment Web Applications\Family Access\Fee Management\Make a Payment

- WA\FA\FM\MP

1 - In Fee Management, the amount to pay value can no longer be changed when a full payment is required and the field is disabled and set to Read Only.

\*\*Correction\*\*

Proj#3583133

## Web Student Management\Administration\Fee Management

## Web Student Management\Administration\Fee Management\General Ledger Update

- WS\AD\FM\GL
- 1 The General Ledger Update process in the Fee Management module has been modified to correctly handle use of payment ranges when updating course or activity fees in a Bill-District-Wide system.

Correction Proj#3588512

## Web Student Management\Administration\Fee Management\Product Setup\Utilities\Discounting Audits

- WS\AD\FM\PS\UT\DA
- 1 The tracking record will no longer be inappropriately deleted. In the past, when adding a Course Fee that will not be attached to a course the student is taking, the Prorating Audit was causing the record to look invalid after running the audit.

Correction Proj#3593089

#### Gradebook

# Web Applications\Educator Access Plus\Teacher Access Web Applications\Educator Access Plus\Teacher Access\My Gradebook\Standards Gradebook\Main Screen

- WA\EP\TA\MG\G1\MS
- 1 The subject grade now saves as expected and is no longer saved as blank when a Grade Mark Override is removed and Term/Semester/Final grades are not being calculated.

## Web Applications\Educator Access Plus\Teacher Access\My Gradebook\Secondary Gradebook\Main Screen

- WA\EP\TA\MG\G2\MS
- 1 Instead of requiring the teacher to save on the Exam Score Entry screen to create the Exam Template record, the system will now create Exam Template records when the Gradebook is opened if there is an exam that does not have a template record and there is a default Exam Template record set up for the entity that contains the Gradebook.

Correction Proj#3589944

Correction

Proj#3585395

## Web Applications\Educator Access Plus\Teacher Access\My Gradebook\Secondary Gradebook\Reports

- WA\EP\TA\MG\G2\RP
- 1 The Report Tree is now left aligned again.

<sup>\*</sup> State-UG = User Group Enhancement

System: General Updates Module\Area: Gradebook

Access Path: Web Student Management\Educator Access Plus\Gradebook

## Web Student Management\Educator Access Plus\Gradebook Web Student Management\Educator Access Plus\Gradebook\Secondary\Product Setup\Utilities\Mass Change Category Groups

- WS\EA\GB\SE\PS\UT\MC

1 - The Mass Change Category Groups utility will now skip over the Category Groups using Weighting by Grading Period. A Category Group using Weighting by Grading Period can only be created by a teacher, so it should always include the capability to let teachers select categories. In the past, the utility was updating all Category Groups when it should have been skipping over the Category Groups using Weighting by Grading Period.

Correction Proj#3597213

## Web Student Management\Educator Access Plus\Gradebook\Standards\Academic Areas

- WS\EA\GB\ST\AA

1 - The Copy Skill Grade From Prior Term option will now copy from the prior term. Previously, grades were being copied from the first term, and not the previous term.

Correction Proj#3599238

## Grading

## Product Setup\Student Management\Language Translator

Product Setup\Student Management\Language Translator\Grading\Codes\Academic Areas

- PS\WS\LT\GR\CO\AA

1 - Skill elements in the Academic Areas can now be translated to Spanish.

**Enhancement** Proj#3483770

### Web Student Management\Office\Grading

## Web Student Management\Office\Grading\Report Cards\Product Setup\Configuration\Standards **Based\Custom Report Card Layouts**

- WS\OF\GR\RC\PS\CF\SB\CL
- 1 A Back button is now available on the Export pop-up screen when exporting a Custom Report Card Layout.

Correction Proj#3578991

## Web Student Management\Office\Grading\Report Cards\Reports\District Report Cards

- WS\OF\GR\RC\RE\DR
- 1 The District Report Card will show the correct calculated grades and percentages when the gradebook category score method is weighting Proj#3590239 by grading period.

Correction

### Guidance

### Web Student Management\Office\Guidance

### Web Student Management\Office\Guidance\Office Visits\Entry by Date

- WS\OF\GU\OV\MA
- 1 All Office Visits are now displayed in the browse when the My Office Visits filter is selected, even when a student's middle name is entered.

Correction Proj#3591045

### Web Student Management\Office\Guidance\Product Setup \Codes

- WS\OF\GU\PS\CO
- 1 The Status field for Guidance, Attendance, and Discipline Office Visit Reason and Comment codes has been added. This will allow users to make a code inactive. Additionally, only active codes will display in selection screens.

TX-UG Enhancement

Proj#3569980

<sup>\*</sup> State-UG = User Group Enhancement

System: General Updates Module\Area: Guidance

Access Path: Web Student Management\Office\Guidance

## Web Student Management\Office\Guidance\Reports\Guidance Office Report

- WS\OF\GU\RE\GR

 The individually selected Comment and Reason codes are filtering the report as expected.

Correction
Proj#3559344

### Health Records

## Web Student Management\Office\Health Records

## Web Student Management\Office\Health Records\Medications\Entry by Student

- WS\OF\HR\ME\BS

1 - The Medication description will display after users enter a Medication Correction code. Correction Proj#3135130

## Web Student Management\Office\Health Records\Health Browse\Health Profile Tabs\Medications

- WS\OF\HR\TB\ME

1 - A configuration option has been added to hide or display the Medication Unit description after the Doses to Administer field in Schedule Medication, the Quantity field in Medication Inventory, and the Doses Administered field in Administer Medication. Enhancement Proj#3422821

## Web Student Management\Office\Health Records\Health Browse\Health Profile Tabs\Vaccinations\Vaccinations

- WS\OF\HR\TB\VA\VA

 The override compliance group selection browse will now only display linked codes. Correction Proj#3549803

2 - If the Override Compliance Group is populated with an invalid group, that invalid compliance group will no longer be used when calculating the student's vaccination compliance.

Correction Proj#3554794

## Import/Export

## Web Student Management\Administration\SkyBuild

## Web Student Management\Administration\SkyBuild\Exports\Export File Builder\Export File Data Types

- WS\AD\SB\EX\EF\DT

1 - "Allow Family Access" under the Family 1 and Family 2 field areas will now export as expected.

Correction Proj#3593085

## Web Student Management\Administration\SkyBuild\Exports\Export File Builder\Export File Data Types\Student File

- WS\AD\SB\EX\EF\DT\ST

1 - GPA Calculation will no longer cause the wrong entity to be used during SkyBuild Security checks when running the student SkyBuild Export from Entity 000. **Correction** Proj#3577746

## Web Student Management\Administration\SkyBuild\Imports\Test Score Import Wizard

- WS\AD\SB\IM\TW

1 - EOC scores will calculate into grades for students of a non-master class in a combined gradebook.

<sup>\*</sup> State-UG = User Group Enhancement

System: General Updates Module\Area: Scheduling

Access Path: Web Student Management\Office\Current Scheduling

### Scheduling

## Web Student Management\Office\Current Scheduling

## Web Student Management\Office\Current Scheduling\Build Course Master\Course Master\Course Master

- WS\OF\CS\BC\CM\CM

The option to Automatically Create Class Meet records in Cross
 Entity Away Courses will no longer copy over old transactions to the CECE Away Class Meet.

Correction
Proj#3578765

## Web Student Management\Office\Current Scheduling\Build Course Master\Reports\Course Report by Course

- WS\OF\CS\BC\RE\CR

1 - The Course Report by Course can now be run from the 000 entity. **Enhancement** Proj#3569964

## Web Student Management\Office\Current Scheduling\Student Schedule Generation\Scheduling by Student\Scheduling Transactions

- WS\OF\CS\SS\BS\TR

1 - Future transactions are now displaying the correct status of "Error," instead of blank. Previously, future transactions were being reported with a blank status when the requested change would have reported a warning, but the student was inactive when the transaction was processed.

Correction Proj#3588678

### Special Education

## Web Student Management\Student Services\Special Education

## Web Student Management\Student Services\Special Education\Product Setup\Configuration\Event Auto Email Configuration

- WS\SS\SE\PS\CF\EE

1 - Event Triggered emails are now based on the student's default entity. When an automated email is set up for an IEP and a change is made in entity 000, if the "Student's Current Term Teachers" are selected as message recipients, they will be emailed based on the student's default entity.

Correction Proj#3580692

## Web Student Management\Student Services\Special Education\Special Ed Tabs\Medicaid\Medicaid (Main Screen)

- WS\SS\SE\TB\ME\ME

1 - Informational fields have been added to the Medicaid Activity Log Details entry screen.

KS-UG Enhancement Proj#3487172

## Web Student Management\Student Services\Special Education\Special Ed Tabs\Team Members (Main Screen)

- WS\SS\SE\TB\TM\TM

1 - The Special Education module was enhanced to allow team members to have multiple roles per member.

WI-UG Enhancement Proi#3351569

## Student

## Web Student Management\Students\Data Mining Web Student Management\Students\Data Mining

- WS\ST\DM

1 - The Guidance Office Visit Status field can now be displayed when generating a Data Mining report.

<sup>\*</sup> State-UG = User Group Enhancement

Page 33 of 34

System: General Updates Module\Area: Student

Access Path: Web Student Management\Students\Data Mining

## Web Student Management\Students\Data Mining\General

- WS\ST\DM\GE

1 - When the School Path tab shows a blank CY Address Path, Data
Mining will always show blank for the path as well.

\*\*Correction\*\*
Proj#3595308

## **Test Scores**

## Web Student Management\Office\Curriculum & Assessment

Web Student Management\Office\Curriculum & Assessment\Test Scores\Reports\Test Averages By Homeroom or Grade

- WS\OF\CA\TS\RE\TA

1 - The Test Averages by Homeroom report can now be run with level 1 security access.

Correction Proj#3575748

### Year End

## Web Student Management\Office\Year End

Web Student Management\Office\Year End\Wizard Selection\Year Start Utilities

- WS\OF\YE\SY\YS

1 - The Print Report button will no longer display for the Post-Year End Validation Report area of the Year End run history window.

<sup>\*</sup> State-UG = User Group Enhancement

Page 34 of 34